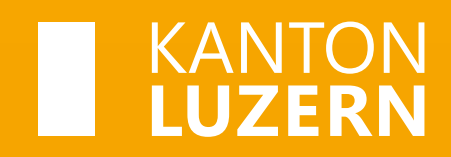

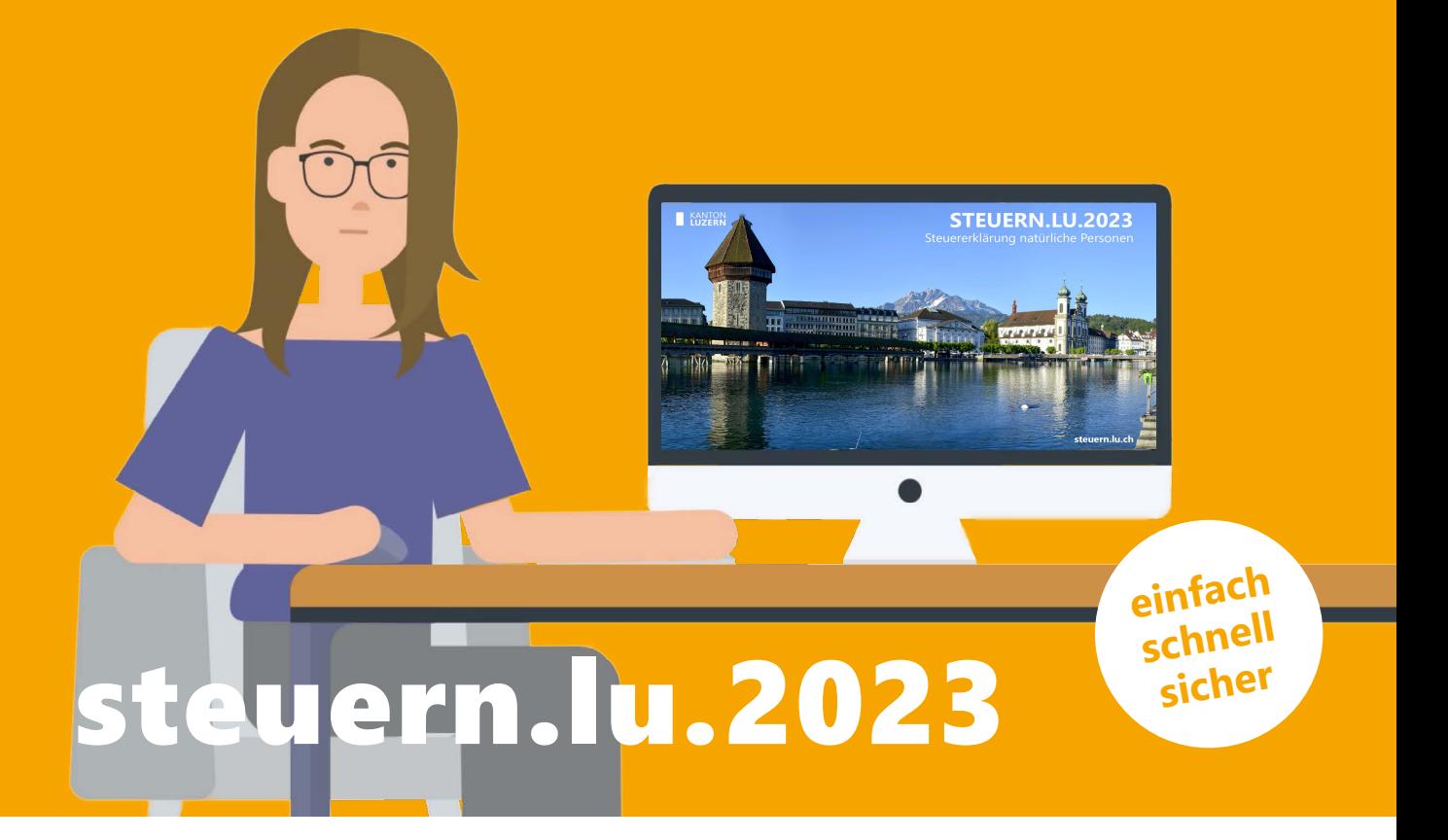

# Ihr Programm zum Ausfüllen der Steuererklärung

#### **Danke, dass Sie die Steuerdeklarationssoftware nutzen**

Die Steuerdeklarationssoftware unterstützt Sie beim Ausfüllen der Steuererklärung.

Noch nie war das Erledigen der Steuererklärung so einfach! Reichen Sie die Steuererklärung schnell, komplett papierlos und digital ein.

Das Programm steht als Internet-Download zur Verfügung, mit Versionen für PC-, Mac-User und Linux:

#### **[steuern.lu.ch/steuererklaerung](https://steuern.lu.ch/steuererklaerung)**

Video-Clips, die die Handhabung der Steuerdeklarationssoftware anschaulich erklären:

Auf die Plätze, fertig... ...los!

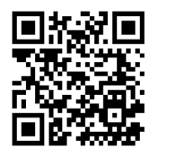

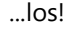

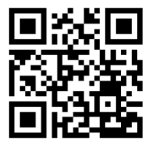

[steuern.lu.ch/video/ready](https://steuern.lu.ch/video/ready) [steuern.lu.ch/video/go](https://steuern.lu.ch/video/go)

# **[steuern.lu.ch](https://steuern.lu.ch)**

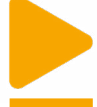

## **Steuerfall eröffnen**

Nach dem Öffnen des Programms befinden Sie sich direkt in der Fallverwaltung. Hier sehen Sie alle Ihre bereits erstellten Steuerfälle und können diese öffnen, löschen oder Details einsehen. Eine neue Steuererklärung erstellen Sie mit Klick auf «Neuer Steuerfall». Wählen Sie die passende Kategorie. Im Normalfall ist es «Natürliche Personen Luzern 2023».

Für andere Situationen stehen zur Verfügung:

- «Ende Steuerpflicht 2024»
- «Erbengemeinschaften Luzern 2023»

- «Bezug Sozialhilfe / Ergänzungsleistungen im Heim»
- «Sekundäre Steuerpflicht»

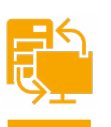

# **Datenübernahme**

Beim Eröffnen eines Steuerfalls können Sie angeben, ob Daten aus dem Vorjahr übernommen (importiert) werden sollen. Das Programm sollte diese Daten mit wenigen Klicks auf Ihrem Gerät finden oder Sie suchen nach der Datei mit Endung ".lunp2022".

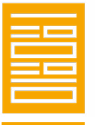

#### **Steuerprofil erstellen**

Sie erstellen Ihr persönliches Steuerprofil, indem Sie die Fragen nach den persönlichen Verhältnissen beantworten. Das Programm weiss so, welche Informationen abgefragt werden müssen.

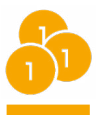

### **Einkommen, Vermögen und Abzüge eingeben**

Wenn Sie Daten aus dem Vorjahr importiert haben, kontrollieren Sie, ob sie noch zutreffend sind und ergänzen Sie mit den aktuellen Beträgen zu Einkommen, Vermögen und Abzügen. Einige Abzüge müssen Sie nicht eingeben, da sie automatisch berechnet werden. Benutzen Sie erstmals das Steuerprogramm oder

verfügen Sie nicht mehr über die Daten von letztem Jahr, müssen Sie alle aktuellen Daten erfassen. 

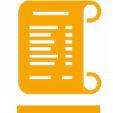

# **Belege erfassen**

Elektronisch vorhandene Belege können Sie einfach ins Steuerprogramm übernehmen (Drag&Drop). Eine weitere Möglichkeit, Belege zu erfassen: Mit der Mobile Scan App oBeam fotografieren Sie Ihre Belege mit dem Smartphone oder Tablet. oBeam funktioniert nur zusammen mit dem Steuerprogramm. Auch können die Werte aus eSteuerauszügen von Banken automatisch ins Steuerprogramm importiert werden.

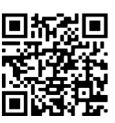

**App oBeam** herunterladen und weitere Informationen: [steuern.lu.ch/steuererklaerung/obeam](https://steuern.lu.ch/steuererklaerung/obeam)

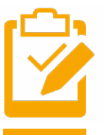

# **Steuerklärung kontrollieren**

Ihre Deklaration können Sie im Deklarationsprotokoll bei der Zusammenfassung kontrollieren oder mit einem Ausdruck (Print oder PDF). Während der Eingabe können Sie jederzeit mit einer Vorschau Ihre Deklaration prüfen. Die Vorschau und den Ausdruck sehen Sie auf Steuerformularen.

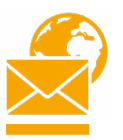

# **Steuerklärung einreichen**

Die Steuererklärung können Sie online einreichen (eFiling). Sie benötigen dazu den eFiling Zugangscode, welchen Sie auf dem per Post zugestellten Schreiben finden. Das spart Kosten und schont die Umwelt. Alternativ können Sie die Steuererklärung auch ausdrucken und per Post einreichen.

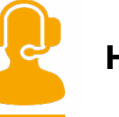

**Hilfe**

Kommen Sie an einem Punkt in der Software nicht weiter? Dann nutzen Sie das Helpdesk-Tool in der Steuerdeklarationssoftware oder auf [«steuern.lu.ch/](https://steuern.lu.ch/steuererklaerung) steuererklaerung». Sie finden Antworten auf alle häufigen Fragen und können bei Bedarf ein Support-Ticket erstellen.

Finanzdepartement **Dienststelle Steuern** Buobenmatt 1 Postfach 3464 6002 Luzern 930600